全国高校生プログラミングコンテスト

CHaserOnline

ステップアップヒント2

□<sup>9</sup> コマンドについて

コマンドについて説明します。CやHなどのプレイヤ(以下プレイヤ)の制御をおこな うにはコマンドを使用します。コマンドには以下のものがあります(2018.6.1 現在)。説 明中のプレイヤはCと表記します。また、戻り値が入る変数は整数型の一次元配列 returnNumber[10]とします。各行動のたびに動きに見合った疲労がたまる(=減点)た め、よく考えて行動させる必要があります。

一連のコマンド発行後に「user=」メッセージを受け取った場合はゲーム終了となりま すので、クライアントプログラムを終了してください。

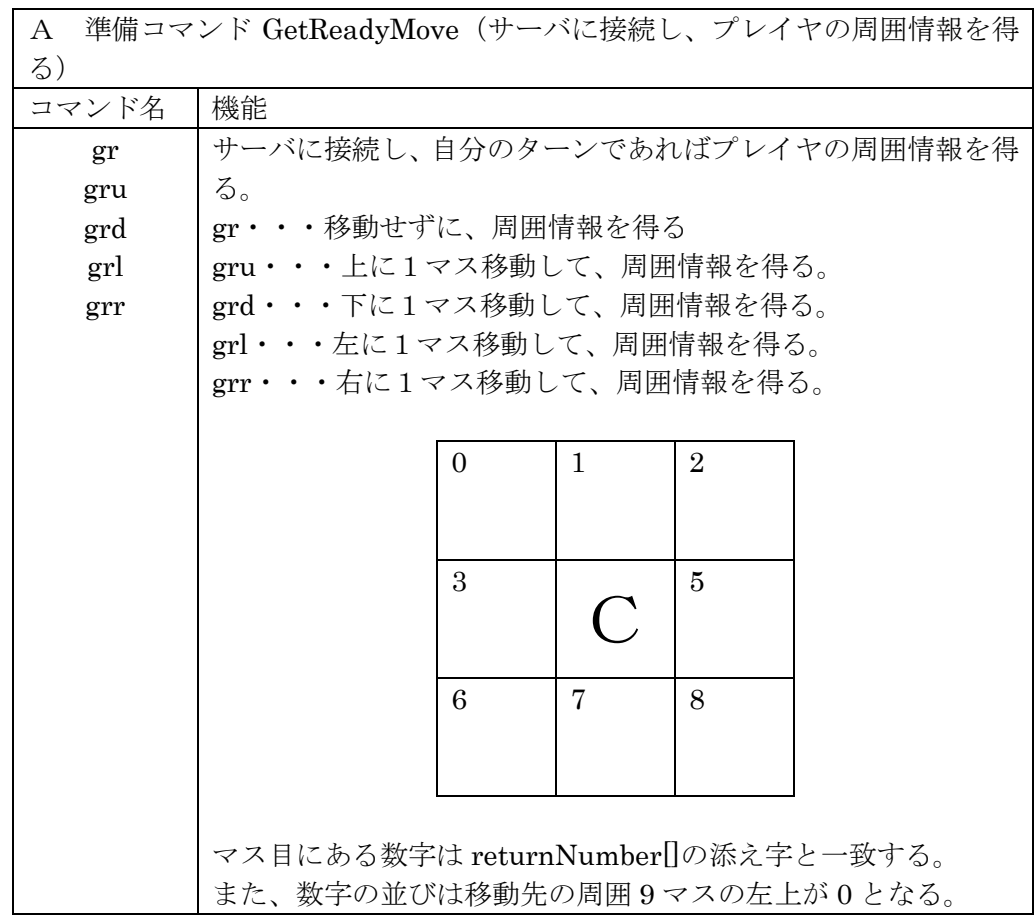

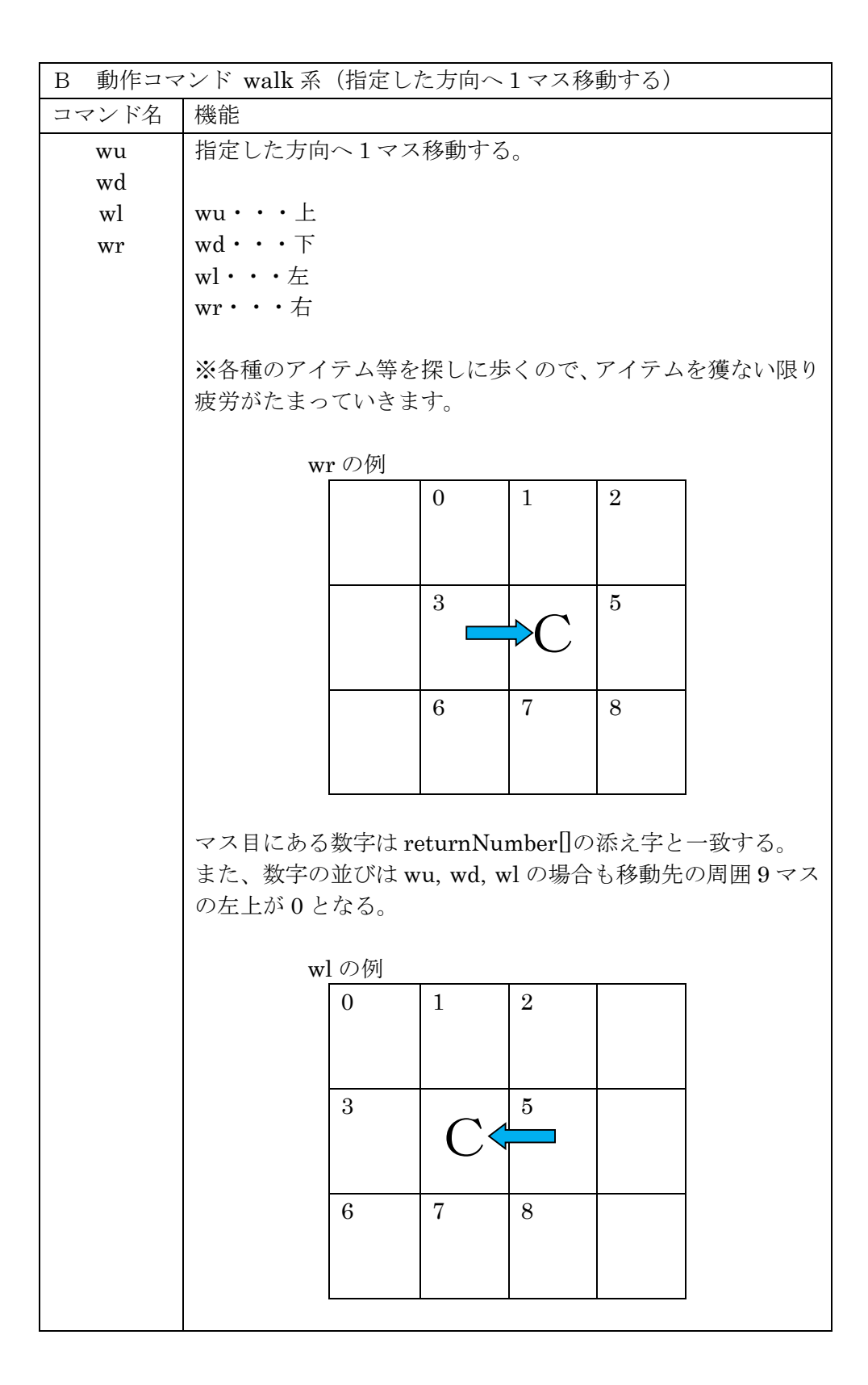

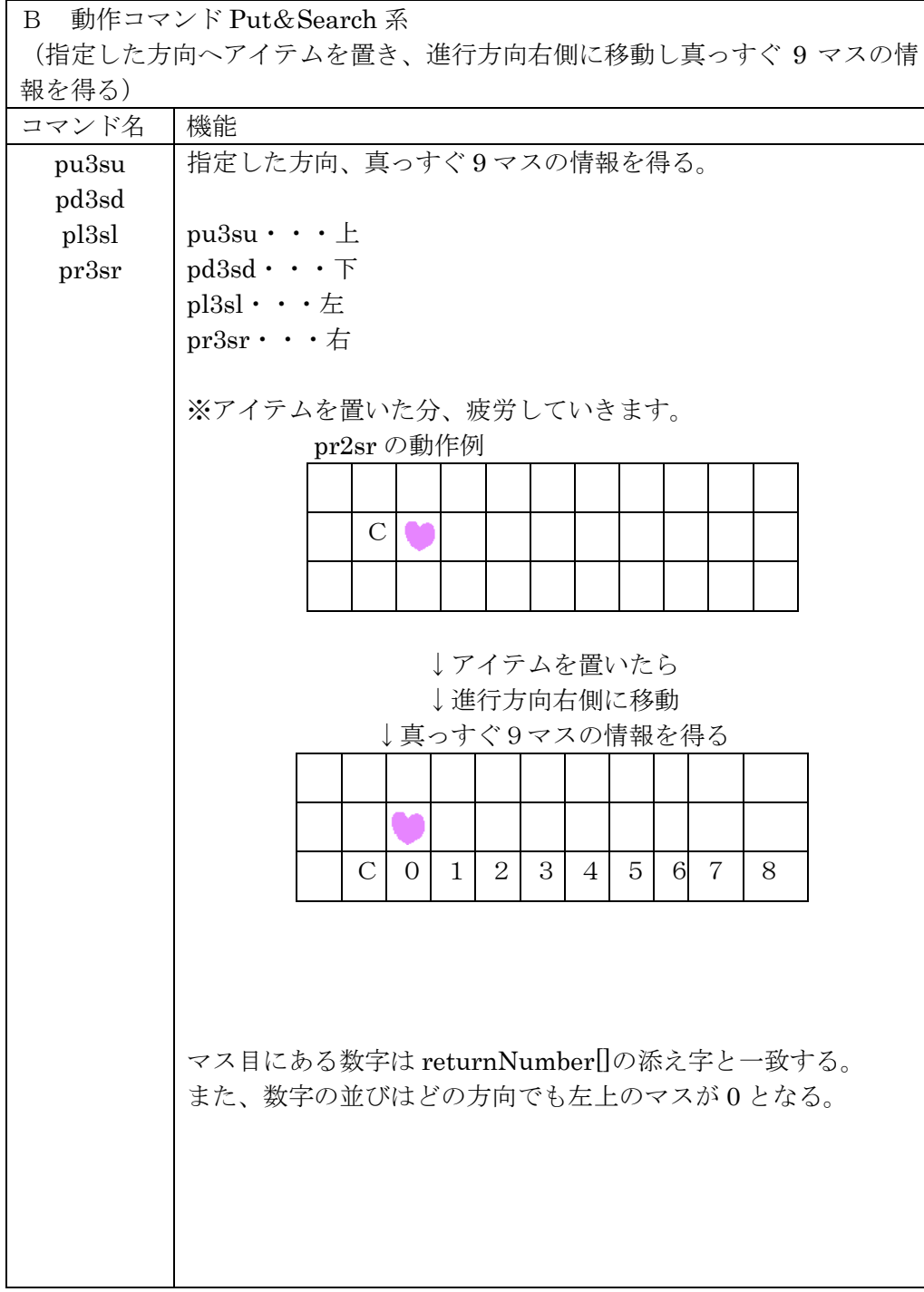

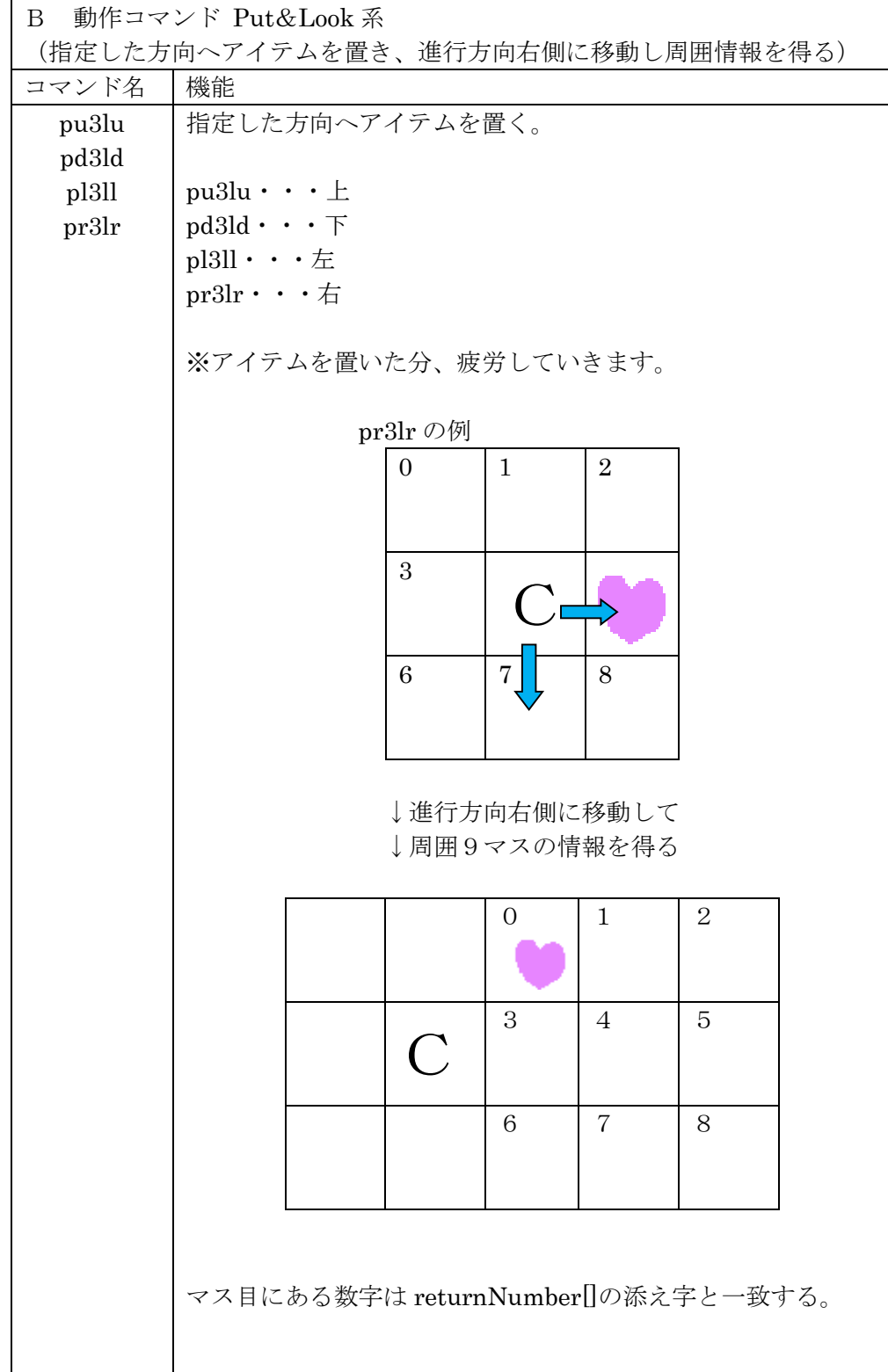

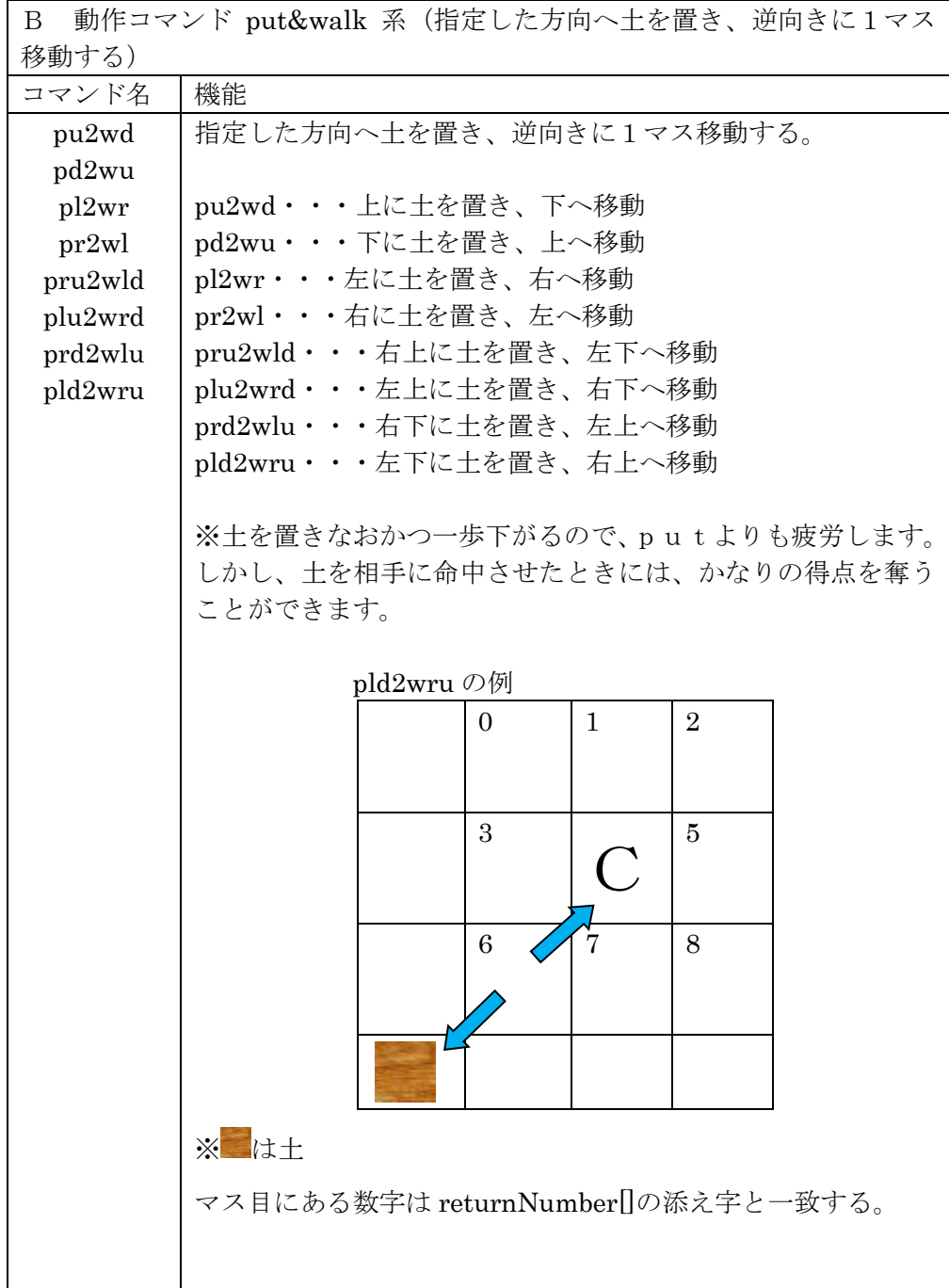

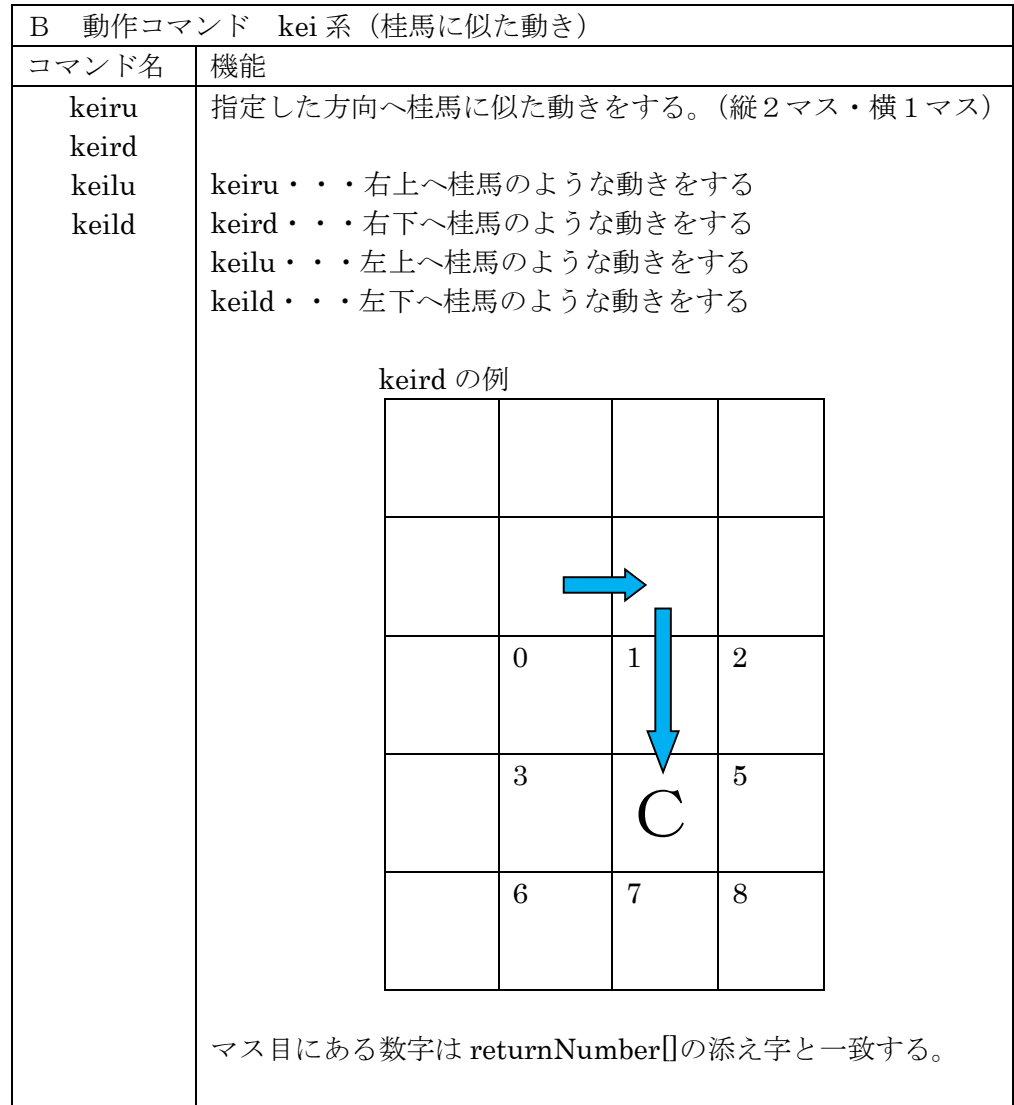

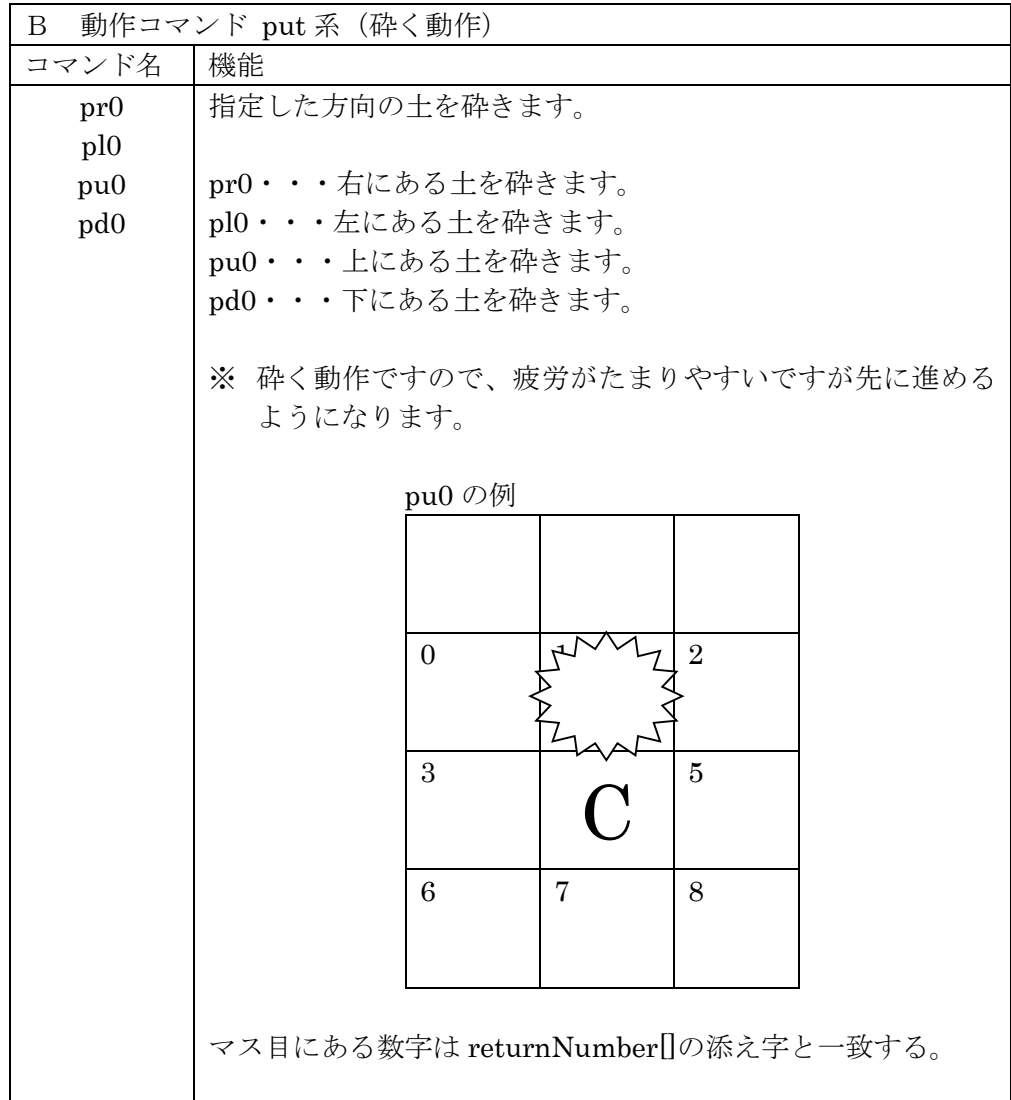

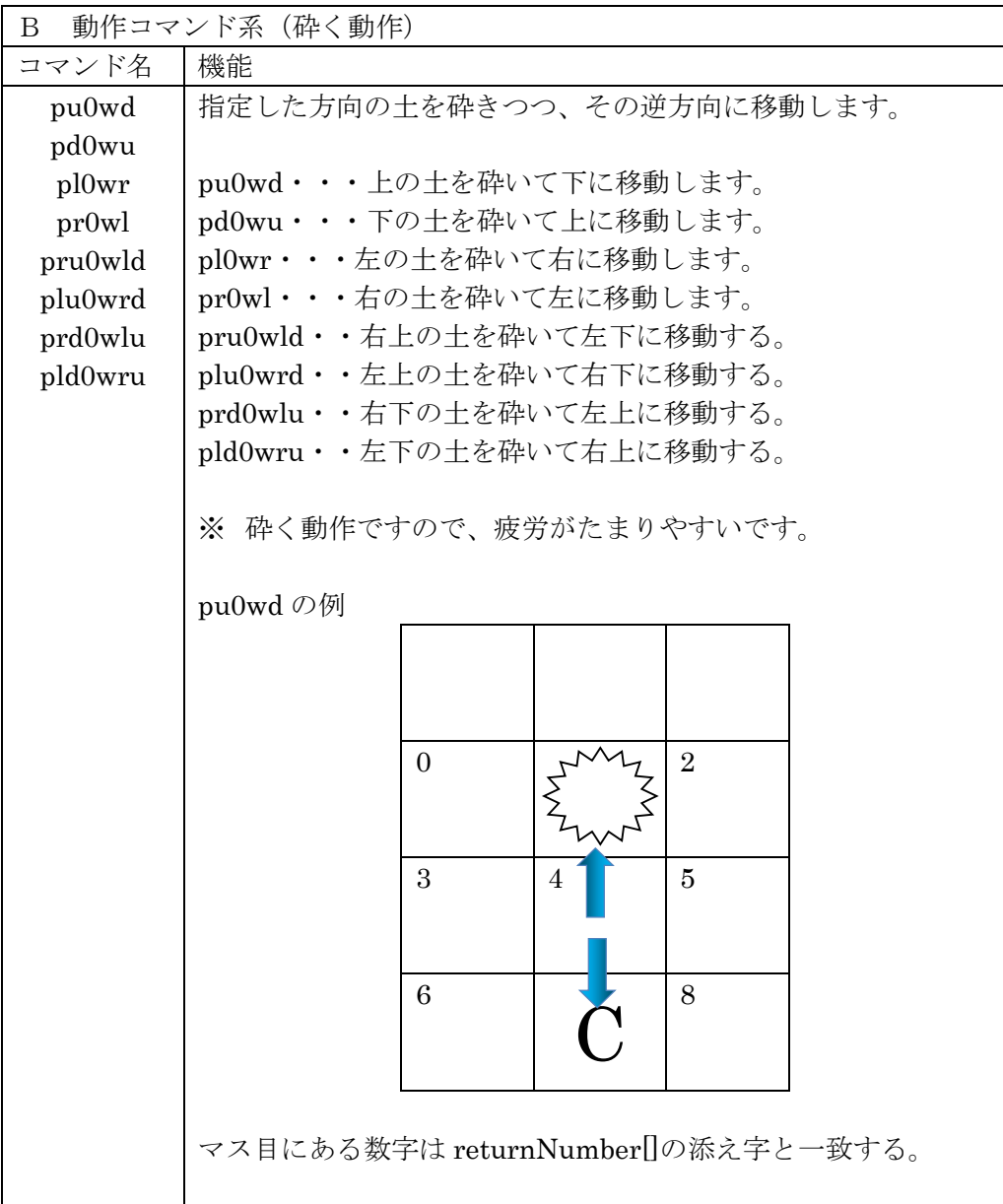

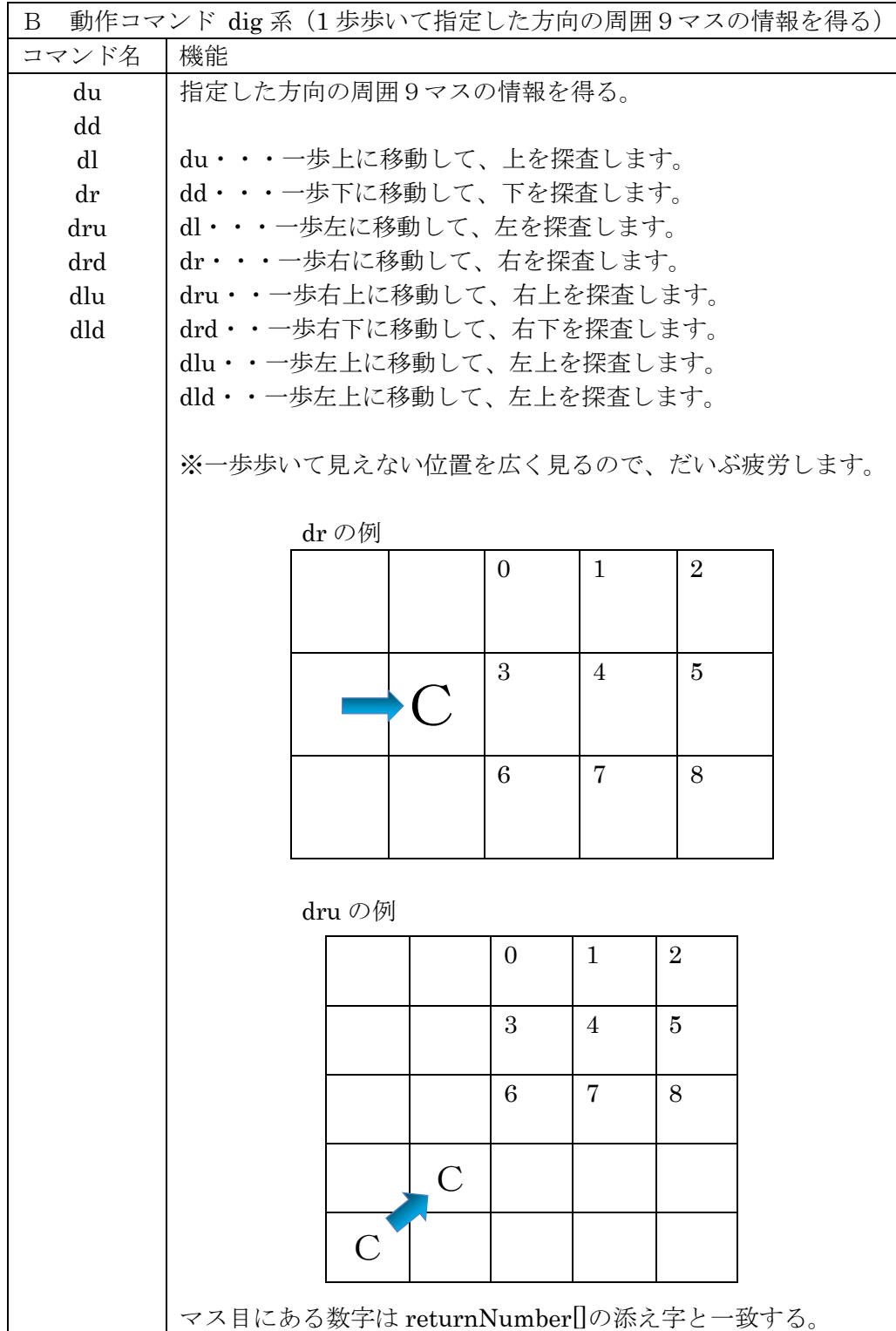

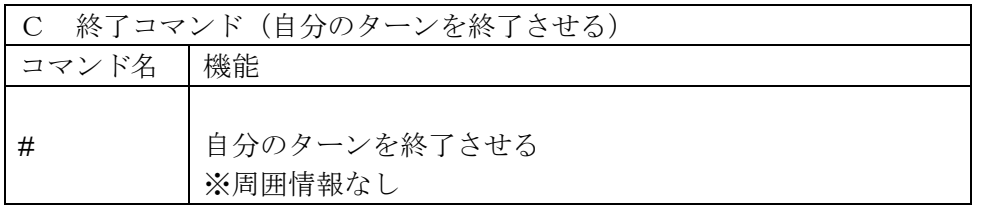

## □<sup>10</sup> プログラムの流れについて

みなさんが作るクライアントプログラムと競技サーバのやりとりは次のようになります。 まず WEB の仕組みとしてサーバへの接続、WEB コマンドの送信、サーバからのリターンメ ッセージの受信とサーバからの切断がひとつのセットとなります。複数のセットを連携さ せる仕組みとして「セッション」を利用します。

準備コマンドの GetReadyMove をサーバへ送信して周囲情報を取得するセット、動作コマ ンドを選んで送信して周囲情報を取得するセット、ターンを終了させるセットの3つのセ ットをひとつのパッケージとします。このパッケージをターン終了まで繰り返します。ク ライアントプログラムは図 1 のフローチャートのようになります。

みなさんは、サーバから得た周囲情報をもとにコマンドを選んで送信する部分を考えま す。

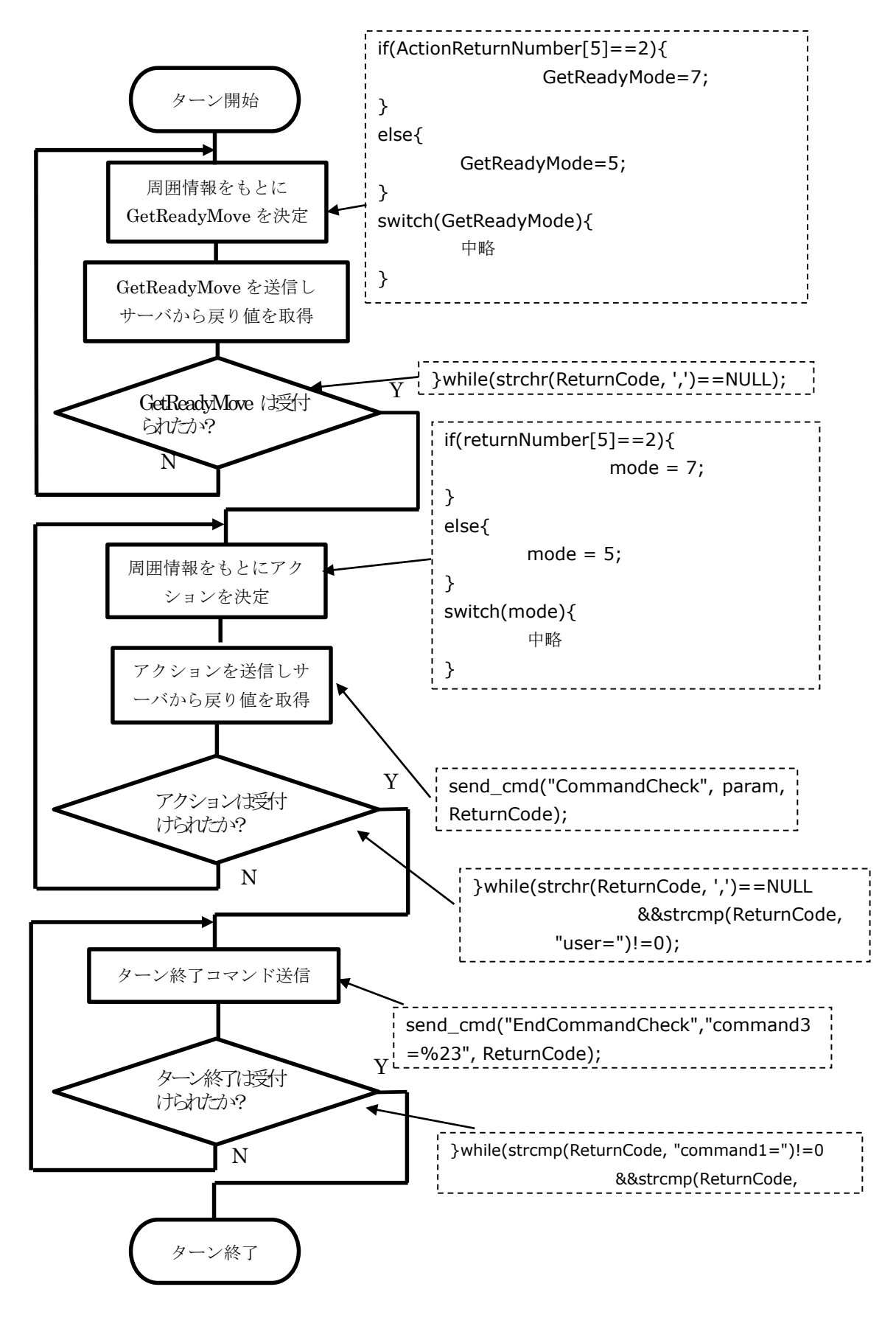

【図 1】プログラムの大まかな流れ

□<sup>11</sup> サンプルプログラム2(フィールド端を捉える)

①場外について

フィールド外に近づいた場合の例

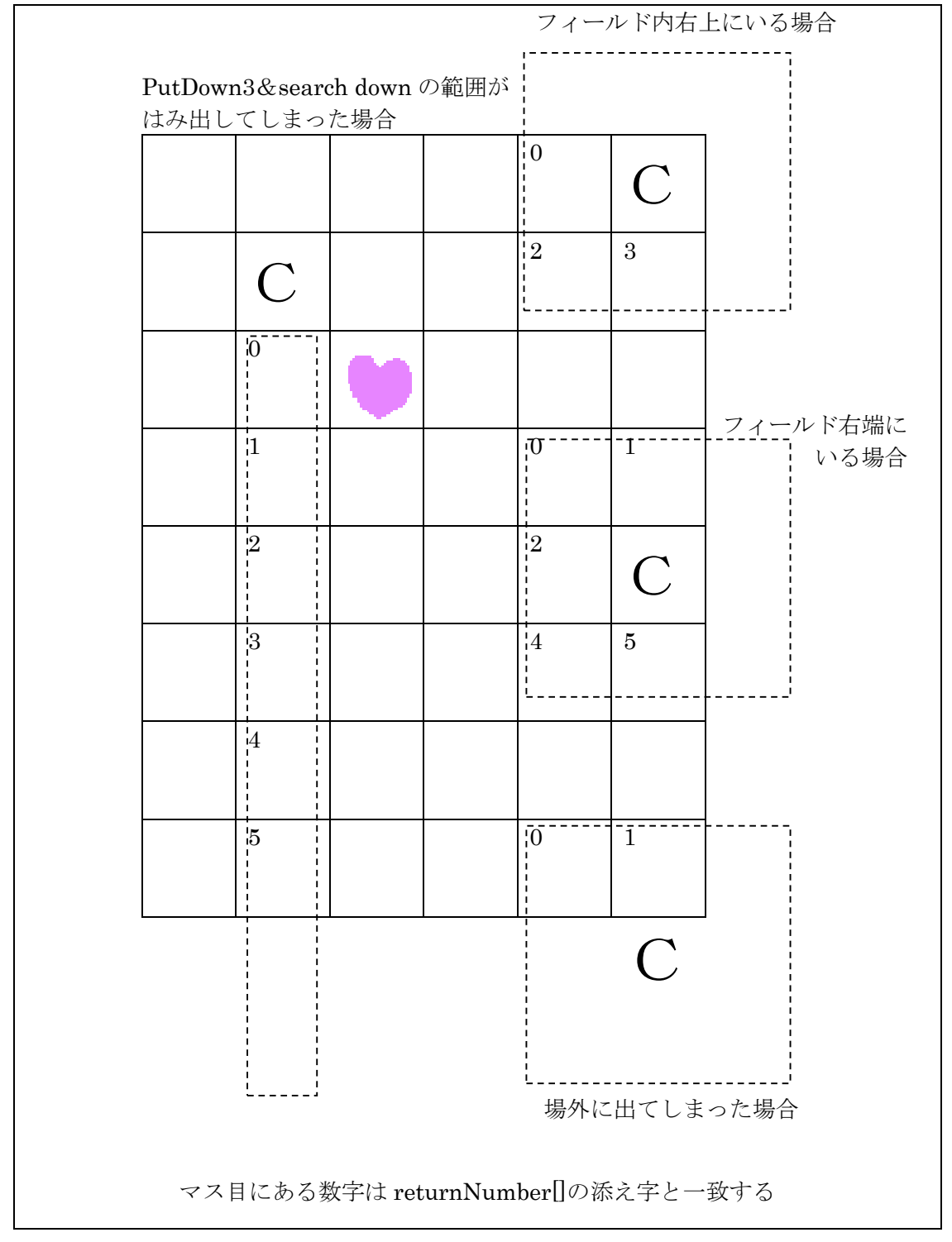

① プログラムの保存

サンプルプログラム2をダウンロードするか、アクション部分を打ち直します。 プログラム名は「CHaserOnlineClient2018public002.c」です。

- ② プログラムの動作
	- ・まず GetReadyMoveRight と WalkRight を使って移動します。
	- ・右端までたどり着いたら下へ移動します。
	- ・以降は角まで行き右回りに移動します。
	- ・mode(モード)、GetReadyMode、count、ActionCount、CountBuff という変数を作
- り、動作の種類を記憶させています。
- ③ 対戦(1台のパソコンで二つのクライアントを起動する場合)
	- ・端末を二つ起動させる。
	- ・二つの画面でそれぞれのコマンドを入力し、対戦させる。
	- (ひとつは自分の ID で起動させ、もうひとつは cool や hot などの公開されている ID で起動する。)

起動コマンドの例(自分の ID)

./CHaserOnlineClient2018public002.o⊔http://www7019ug.sakura.ne.jp:80/ CHaserOnline003/user/⊔-u⊔Jibun⊔–p⊔Watashi⊔-r⊔1050⊔-x⊔192.168.30.251:8080

起動コマンドの例(もうひとつの ID)

./CHaserOnlineClient2018public002.o⊔http://www7019ug.sakura.ne.jp:80/ CHaserOnline003/user/⊔-u⊔cool⊔–p⊔cool⊔-r⊔1050⊔-x⊔192.168.30.251:8080

- ※ 先に接続したクライアントから順に C、H のキャラクタが割振られます。また、戻り 値はそれぞれ 1000、2000 となります。
- ※ ルームは「待ち合わせ」ページにて有効な番号を選んでください。

④ サンプルプログラム(変数宣言部分)

```
int main(int argc, char *argv[]){
       int i;
       int RoomNumber = -1;
       char command[20];
       char param[BUF_LEN];
       char buff[10];
       char ProxyAddress[256];
      int ProxyPort;
       char UserName[20];
       char PassWord[20];
       char ReturnCode[BUF_LEN];
      int returnNumber[10];
      int ActionReturnNumber[10];
       char *pivo;
      int count = 9;
      int ActionCount = 9;
      int CountBuff = 9;
      int mode=5;
      int GetReadyMode=5;
       strcpy(ProxyAddress, ""); //初期化
       ActionReturnNumber[0]=-10000;
```
各種動作を行うための変数です。

```
⑤ プログラム解説(変数宣言部分)1
```

```
int main(int argc, char *argv[]){
 ・
\ddot{\phantom{0}}・
 \ddot{\phantom{a}}int count = 9;
          int ActionCount = 9;
          int CountBuff = 9;
```
戻り値の個数の初期値を9にします。

⑥ プログラム解説(変数宣言部分)2

```
int main(int argc, char *argv[]){
\ddot{\phantom{0}}・
        int mode=5;
        int GetReadyMode=5;
```
GetReadyMove、アクションの初期動作を右移動に設定する。

⑦ サンプルプログラム(GetReady を発行する)

```
do{
        printf("¥n¥n¥ndeb191 GetReady¥n"); //デバッグ用この行を削除すると
                                           セグメントエラーになる
      strcpy(param, "command1=");
       if(ActionCount != CountBuff){
       if(ActionCount <= CountBuff){
             switch(mode){
                    case 5:
                            GetReadyMode = 7;
                           mode = 7; break;
                           case 7:
                           GetReadyMode = 3;
                           mode = 3;break;
                           case 3:
                           GetReadyMode = 1;
                           mode = 1;break;
                           case 1:
                           GetReadyMode = 5;
                           mode = 5;break;
                           default:
                           GetReadyMode = 7;
                           mode = 7;break;
                                  }
                           }
                           CountBuff = ActionCount;
```
switch(GetReadyMode){ case 0: strcat(param, "gr"); break; case 1: strcat(param, "gru"); break; case 3: strcat(param, "grl"); break; case 5: strcat(param, "grr"); break; case 7: strcat(param, "grd"); break; default: strcat(param, "gr"); }  $\ddot{\phantom{0}}$ *Contract Contract Contract Contract Contract Contract Contract Contract Contract Contract Contract Contract* 

}

⑧ プログラム解説(GetReady を発行する)

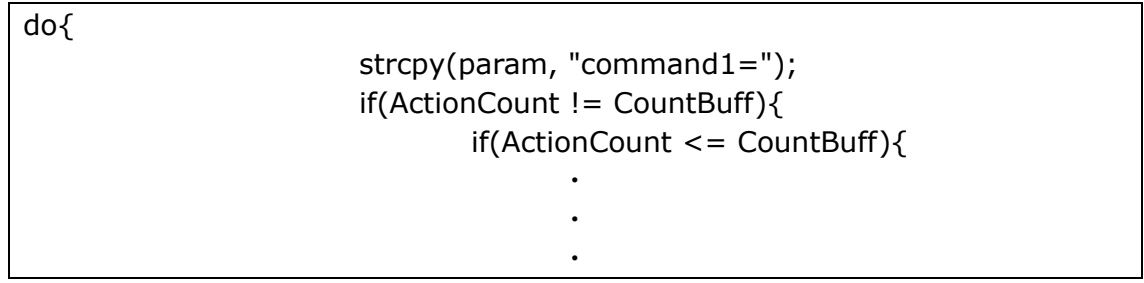

戻り値が変化することと曲がるタイミングを判定しています。

```
switch(mode){
                   case 5:
                          GetReadyMode = 7;
                          mode = 7;break;
                   case 7:
                          GetReadyMode = 3;
                          mode = 3;break;
                   case 3:
                          GetReadyMode = 1;
                          mode = 1;break;
                   case 1:
                          GetReadyMode = 5;
                          mode = 5;break;
                   default:
                          GetReadyMode = 7;
                          mode = 7;break;
            }
```

```
⑨ プログラム解説2(GetReady を発行する)
```
右回りに変換しています。

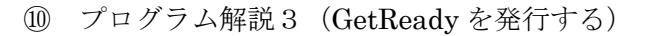

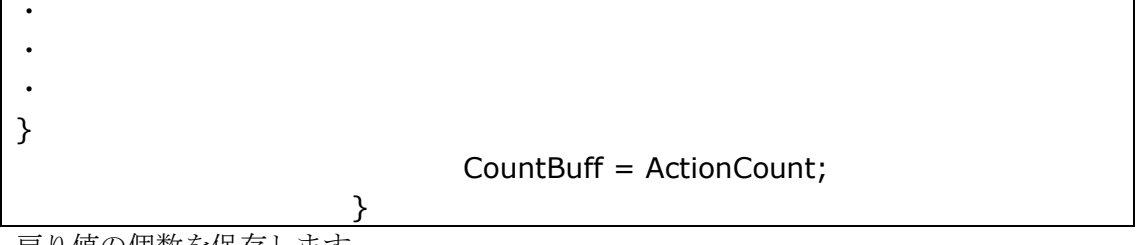

戻り値の個数を保存します。

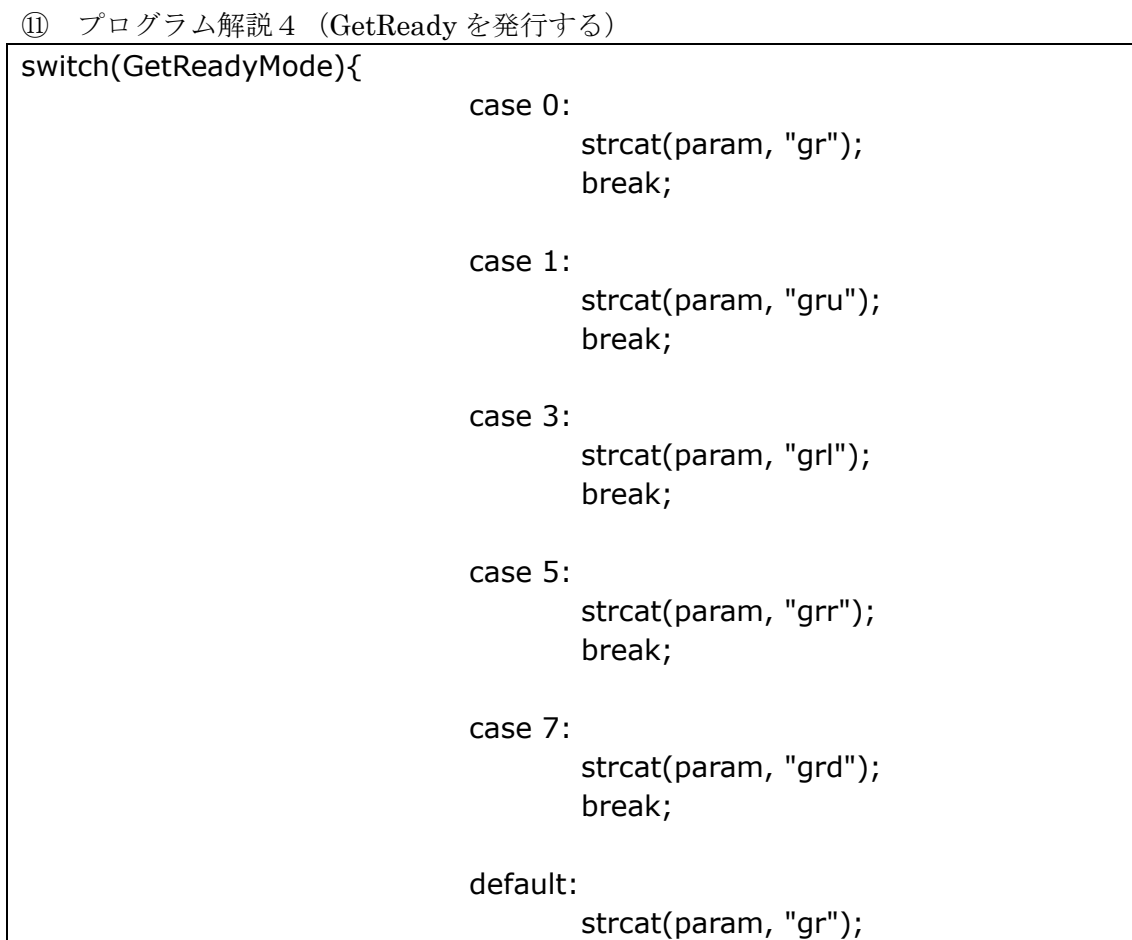

GetReadyMode を GetReadyMove に変換します。

```
⑫ サンプルプログラム(Action を発行する)
```

```
/*-----------------------
   Action を発行する
-------------------------*/
do{
                       strcpy(param, "command2=");
                       if(count != CountBuff){
                              if(count <= CountBuff){
                                      switch(GetReadyMode){
                                              case 5:
                                                      GetReadyMode = 7;
                                                      mode = 7;break;
                                              case 7:
                                                      GetReadyMode = 3;
                                                      mode = 3;break;
                                              case 3:
                                                      GetReadyMode = 1;
                                                      mode = 1;break;
                                              case 1:
                                                      GetReadyMode = 5;
                                                      mode = 5;break;
                                              default:
                                                      GetReadyMode = 7;
                                                      mode = 7;break;
                                      }
                               }
                              CountBuff = count;
                       }
                       switch(mode){
                              case 1:
                                      strcat(param, "wu");
                                      break;
                              case 3:
                                      strcat(param, "wl");
```
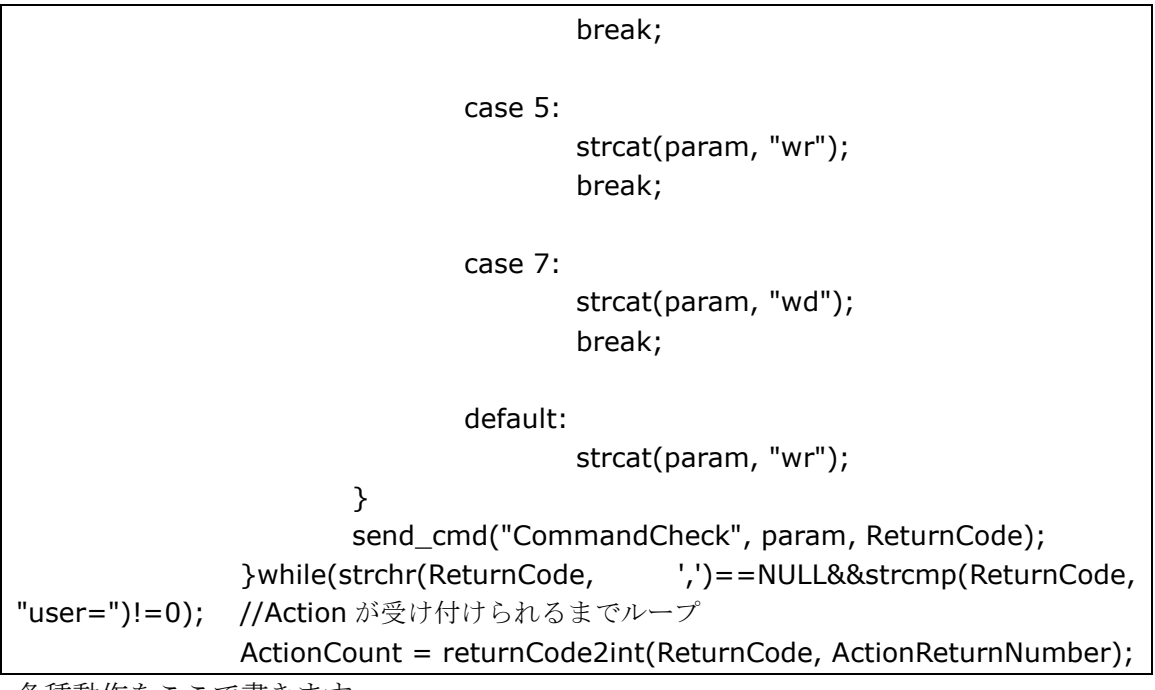

各種動作をここで書きます。

⑬ プログラム説明(Action を発行する)

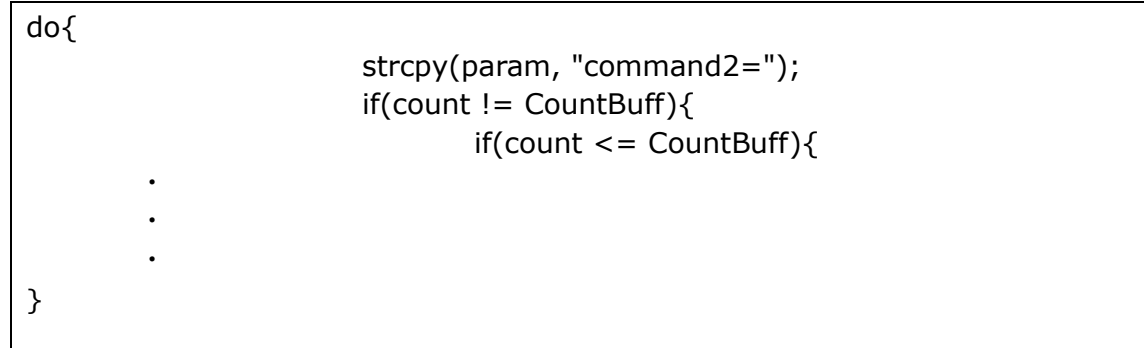

戻り値が変化することを判定し、フィールド内からフィールドの端また横から角への変化 を判定するようにしています。

⑭ プログラム説明2(Action を発行する) switch(GetReadyMode){ case 5: GetReadyMode = 7; mode =  $7;$ break; case 7: GetReadyMode = 3;  $mode = 3;$ break; case 3:  $GetReadyMode = 1;$  $mode = 1;$ break; case 1: GetReadyMode = 5;  $mode = 5;$ break; default: GetReadyMode = 7;  $mode = 7;$ break; }

右に移動中なら下移動に切り替えます。下に移動中なら左へ、左に移動中なら上へという 動きになります。つまり右回りに移動していく事となります。

⑮ プログラム説明3(Action を発行する)

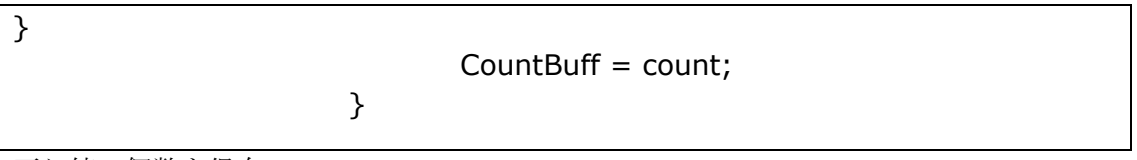

戻り値の個数を保存

⑯ プログラム説明4(Action を発行する)

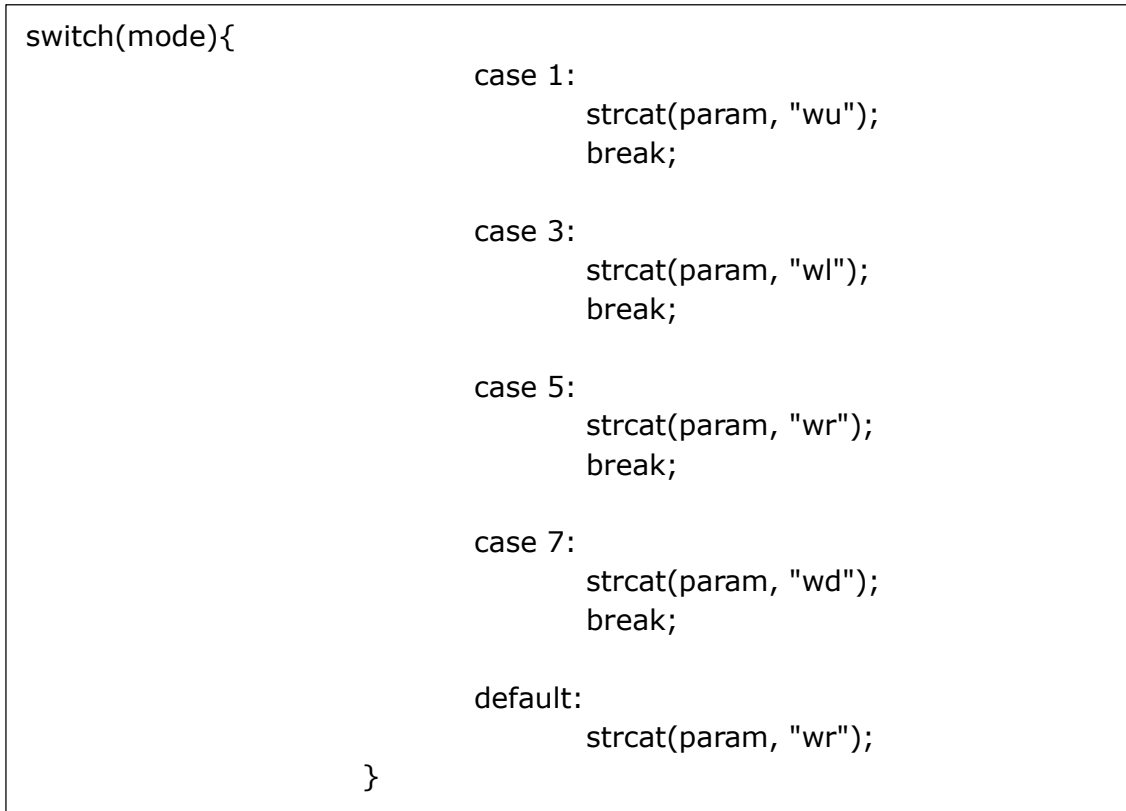

mode をアクションコマンドに変換します。

⑰ プログラム説明5(Action を発行する)

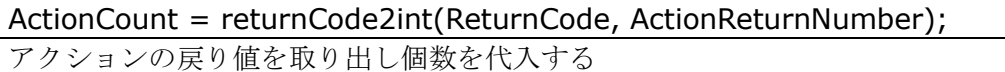

⑱ 注意

このクライアントはターン終了までフィールドを右回りに進みます。アイテム類を判定 しませんので、得点は増えません。各自で判断を追加してみてください。

□<sup>12</sup> クライアントの動作について

各種コマンド等について、使い方のヒントや注意点について説明します。

- ① GetReadyMove について このコマンドは準備段階から移動することができるコマンドです。前ターンの戻 り値を利用して移動できるので倍速で移動できます。
- ② Put3&Look および Put3&Serch について このコマンドはアイテムをおとりにして、離れた場所を探査できます。
- ③ ワープについて

このワープはコマンドではなくアイテム類であることに注意してください。 ステップアップヒント 1 の8ページでも触れましたが、このワープを取ろうとす ると上下左右10マス分または5マス分移動することができます。左右への移動 で考えると walk や put&walk の10ターン分を1ターンで移動することができ ます。

違うエリアに移動したいときに使うと良いでしょう。ただし、移動先に他クライ アントがいる可能性も考えられますので注意が必要となります。

④ put&walk 系コマンドについて

このコマンドは1ターンで put と walk の二つの動作を組み合わせて実行できる 効率のよいコマンドです。CHaserOnline では相手に Put をしてもゲームは終了 せずにターン終了まで進みます。相手に Put したらその逆に動くことができるこ のコマンドは活用の場が多くありそうです。また、上下左右の動きに加えて斜め 方向にも動くことができますので walk のみでの移動よりも早く動くことができ ます。

しかし必ず Put してから、その逆方向に動きますのでアイテムをつぶしてしまう 危険性もあります。

⑤ kei 系コマンドについて

このコマンドは walk の3ターン分を1ターンで移動することができます。うま く活用すれば少ないターン数で広範囲の移動や探査が可能になります。ホワイト に囲まれてしまい身動きがとれないときにも効果を発揮するでしょう。しかし移 動先は GetReadyMove では見えない場所ですので注意が必要です。

⑥ ブラックスターについて ブラックスターもコマンドではなくアイテム類となっています。 ブラックスターはワープと違いお互いとの距離が固定されています。どのように 配置されているかがわかれば、マップの形状を知る大きな手掛かりになるでしょ う。